## Cheatography

**\$ git --version**

### Git - GitHub (Español) Cheat Sheet by paulafarias [\(paulafarias\)](http://www.cheatography.com/paulafarias/) via [cheatography.com/126740/cs/24640/](http://www.cheatography.com/paulafarias/cheat-sheets/git-github-espanol)

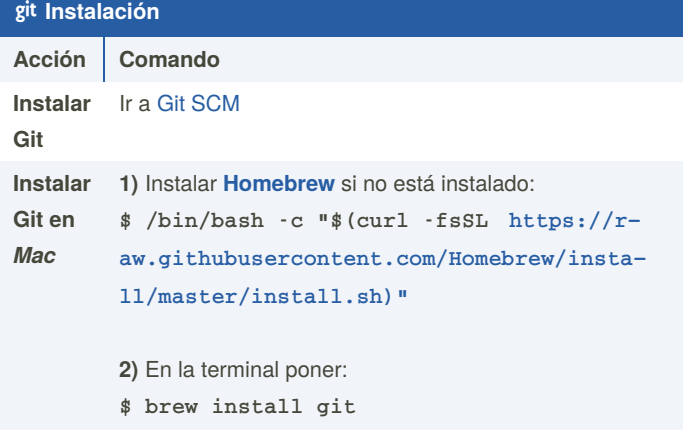

### **Ver la**

**versión**

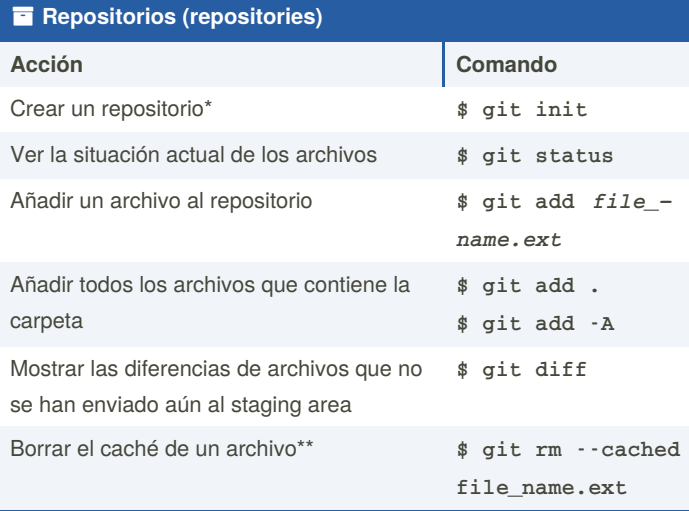

\* Primero se abre en la terminal la carpeta que contiene el proyecto del que se quiere inicializar un repositorio: \$ cd *folder\_with‐ \_project*

\*\*Esto se hace cuando se quiere agregar un archivo al *.gitignore* (archivo que permite guardar archivos que no se quiere que sean públicos en el repositorio)

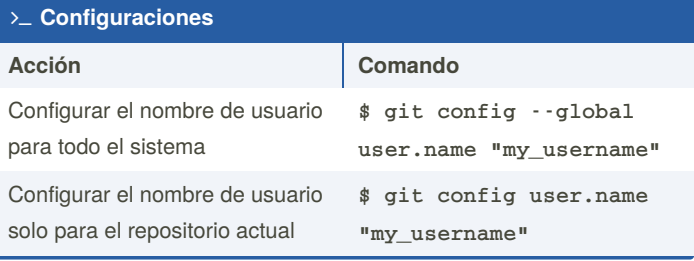

By **paulafarias** (paulafarias)

Published 5th October, 2020. Last updated 22nd October, 2020. Page 1 of 2.

**Configuraciones (cont)**

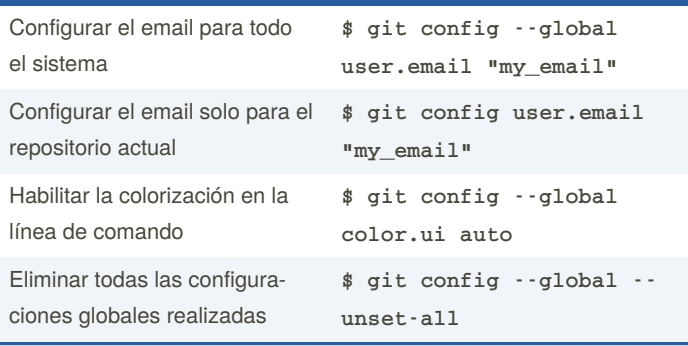

#### **Commit - Files**

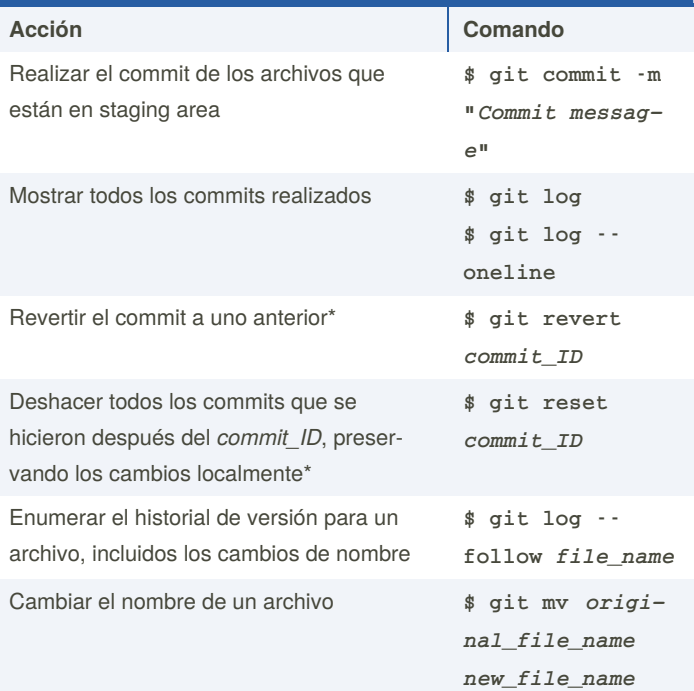

\*Para revertir o resetear el commit, se necesita el *commit\_ID* del commit al cual se quiere volver, el cual lo encontramos cuando buscamos los commits realizados con \$ git log

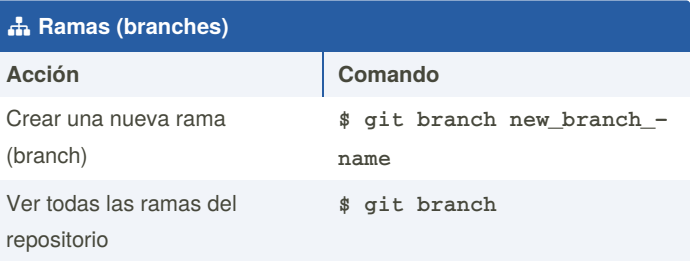

Sponsored by **ApolloPad.com** Everyone has a novel in them. Finish Yours! <https://apollopad.com>

[cheatography.com/paulafarias/](http://www.cheatography.com/paulafarias/)

# Cheatography

## Git - GitHub (Español) Cheat Sheet by paulafarias [\(paulafarias\)](http://www.cheatography.com/paulafarias/) via [cheatography.com/126740/cs/24640/](http://www.cheatography.com/paulafarias/cheat-sheets/git-github-espanol)

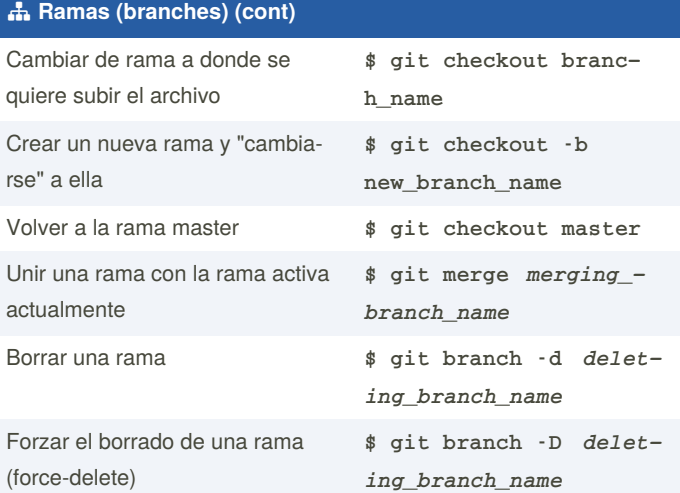

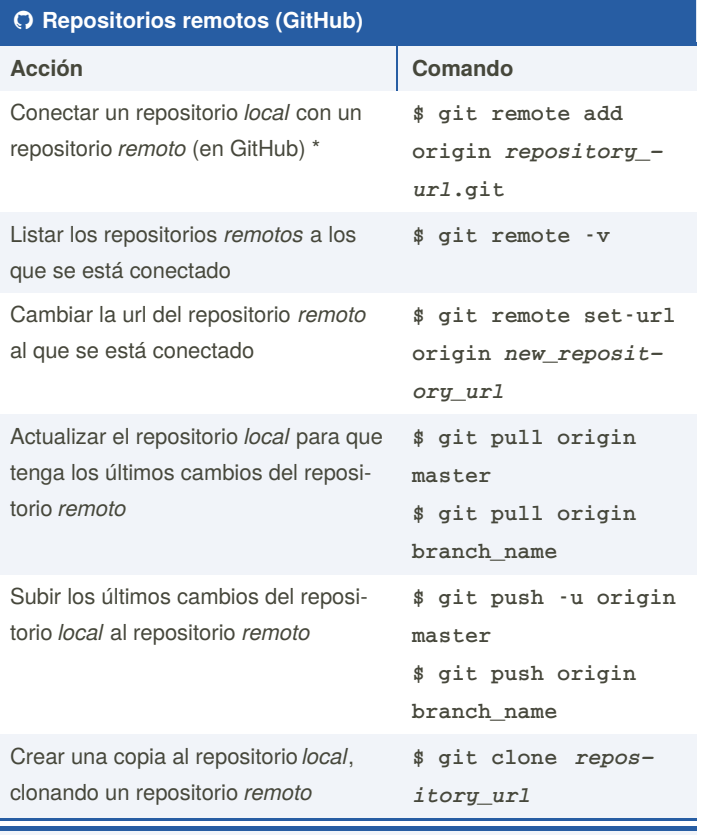

\* Se hace una sola vez para conectar los repositorios.

### **Pasos generales para un proyecto**

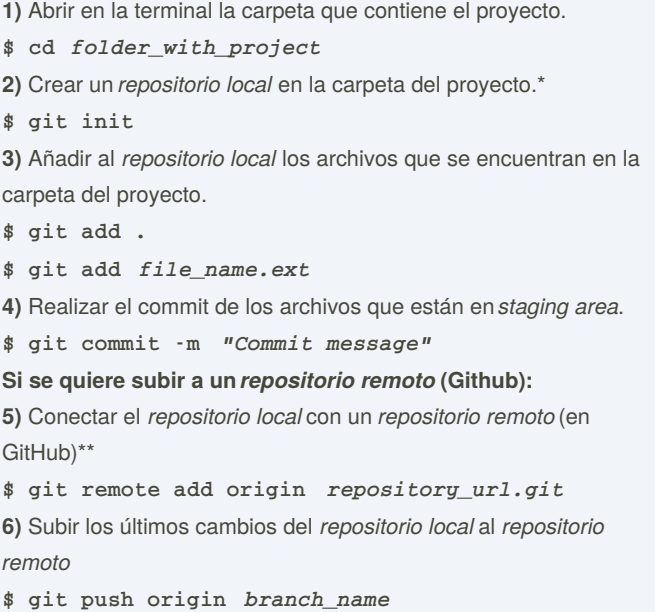

#### \* Se crea solo una vez.

\*\* Se conecta solo una vez.

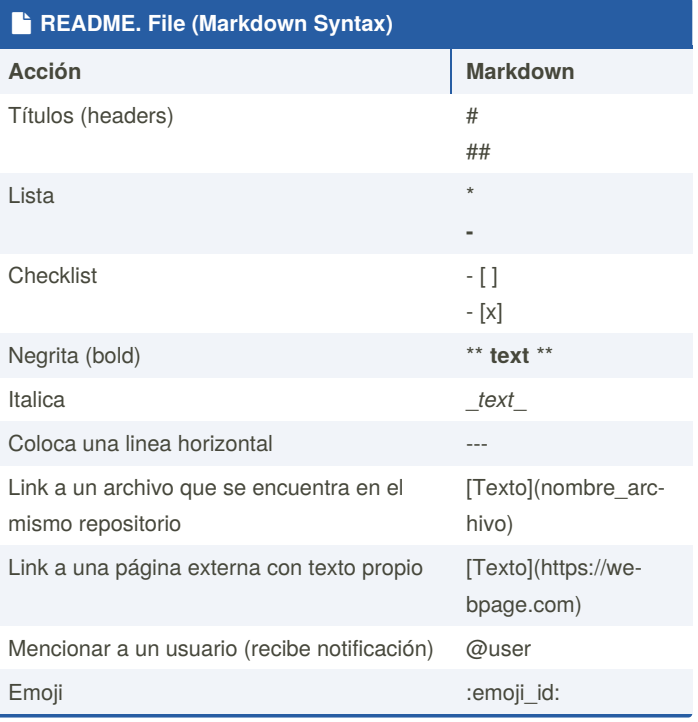

By **paulafarias** (paulafarias)

Published 5th October, 2020. Last updated 22nd October, 2020. Page 2 of 2.

Sponsored by **ApolloPad.com** Everyone has a novel in them. Finish Yours! <https://apollopad.com>

[cheatography.com/paulafarias/](http://www.cheatography.com/paulafarias/)